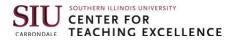

# **Online DEV Grant Submission Course**

In this how-to guide, learn how to self-enroll into Online DEV Gant Submission course on D2L, how to access this course, how to submit a grant application for an individual course, and how to submit a grant application for a program.

#### Contents

| Self-enroll into an Open D2L course                 | 1  |
|-----------------------------------------------------|----|
| Access Self-enrolled D2L Open Course                | 5  |
| Submit a Grant Application for an Individual Course | 6  |
| Submit an Application for a Program                 | 10 |

### Self-enroll into an Open D2L course.

1. Log into <u>D2L</u> through **SIU Account Login** with your SIU credentials.

SIUG Southern Illinois University

#### Welcome to MyCourses

MyCourses is supported by the Center for Teaching Excellence and provides access to materials and activities for both on-campus and distance education courses.

Is your computer ready to run D2L Brightspace? System Check (highly recommended)

SalukiTech Solution Center (618) 453-5155

salukitech@siu.edu

The preferred method to logon to MyCourses for all SIJ students, faculty, and staff is through SalukiNet.

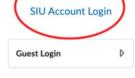

#### **SIU Mission Statement**

SIU embraces a unique tradition of access and opportunity, inclusive excellence, innovation in research and creativity, and outstanding teaching focused on nurturing student success. As a nationally ranked public research university and regional economic catalyst, we create and exchange knowledge to shape future leaders, improve our communities, and transform lives.

### SIU SOUTHERN ILLINOIS UNIVERSITY CARRONDALE CARCONDALE

### 2. From the homepage, click on **Self-Register** in the upper left corner.

| SILL Contern Illinois University                                                                                        | 🎬 🖂 🗐 🗘 📷 Pingping Fu 🔅    |
|----------------------------------------------------------------------------------------------------|----------------------------|
| Self-Register Calendar Awards D2L Community                                                                             | y MyCourseEval ReadSpeaker |
| Important Info v<br>Need an announcement posted?<br>Need D2L help? Click the "Get Help" bubble in the lower right corne | er of your screen.         |
| Announcements 🗸                                                                                                    | Work To Do 🗸               |
| Resources for Salukis v                                                                                                 | SIU Office 365 🗸           |

3. Select **Online DEV Grant Submission F23 course**. If you do not see the course on the page, enter the name of the course in the search box and click on the magnifying glass to the right to conduct a search.

| SIUCE Southern Illinois University                                 | 8 8 8 9 9 9 9 9 9 9 9 9 9 9 9 9 9 9 9 9                                |                                                                | E 🛱 Magning Fu 🔅                      |
|--------------------------------------------------------------------|------------------------------------------------------------------------|----------------------------------------------------------------|---------------------------------------|
| Self-Register Calendar                                             | Awards D2L Community                                                   | MyCourseEval ReadSpeaker                                       |                                       |
| Discover Search                                                    |                                                                        |                                                                | G Browse All Content                  |
| New                                                                |                                                                        |                                                                | View All                              |
|                                                                    | CARONALE<br>SILL<br>CARONALE                                           |                                                                |                                       |
| JPDEMO-101-001 - JP Demo<br>Fall 2023<br>JPDEMO.202360 • Fall 2023 | Online DEV Grant Submission<br>F23<br>ONLINEDEVGRANTSUBF23 • Fall 2023 | Graduate Assistant Pre-<br>Orientation -Fall 23<br>GAPO.202360 | The Great Escape<br>TGE.202340 • Open |
| Updated                                                            |                                                                        |                                                                | View All                              |
|                                                                    |                                                                        | 5                                                              |                                       |
| JPDEMO-101-001 - JP Demo<br>Fall 2023<br>JPDEMO.202360 • Fall 2023 | Graduate Assistant Pre-<br>Orientation -Fall 23<br>GAPO.202360         | The Great Escape<br>TGE.202340 • Open                          |                                       |

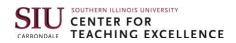

### 4. Click on the course and then click on **Enroll in Course**.

| SIU Southern I                | llinois University |          |               |              | iii   ⊂ ₽ \$                           | Pingping Fu                           | ¢۵                                    |
|-------------------------------|--------------------|----------|---------------|--------------|----------------------------------------|---------------------------------------|---------------------------------------|
| Self-Register                 | Calendar           | Awards   | D2L Community | MyCourseEval | ReadSpeaker                            |                                       |                                       |
|                               |                    |          |               |              |                                        | EXTEN                                 |                                       |
| $\frown$                      | DEV Grar           | nt Submi | ssion F23     |              | Course Info<br>Course Code<br>Semester | OnlineDEVgrantSubF2<br>3<br>Fall 2023 | OIS UNIVERSITY<br>FOR<br>G EXCELLENCE |
| Enroll in Course<br>Course De | scription          |          |               |              |                                        |                                       | G EXCELLENCE                          |
| No course de                  | escription         |          |               |              |                                        |                                       |                                       |

### 5. Click on **Ok**.

| SUUCE Southern Illinois University |                                                                                                    |        | þ,         | Â | Pingping Fu              | <u>نې</u> |
|------------------------------------|----------------------------------------------------------------------------------------------------|--------|------------|---|--------------------------|-----------|
| Self-Register Calendar             | Successfully Enrolled<br>Online DEV Grant Submission F23 will soon<br>be available in the My Courses widget. | peaker | JI         | J | SOUTHERN ILLI            |           |
| Discover ><br>Online DEV Grant Sub | mission F23                                                                                                  | Co     | DUTSE INFO |   | OnlineDEVgrantSubF2<br>3 | ois i     |
| Open Course ··· Already Enrolled   |                                                                                                    | Ser    | nester     |   | Fall 2023                | G         |
| Course Description                 |                                                                                                    |        |            |   |                          |           |
| No course description              |                                                                                                    |        |            |   |                          |           |

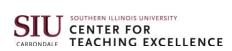

#### 6. Click on **Open Course** to access the course.

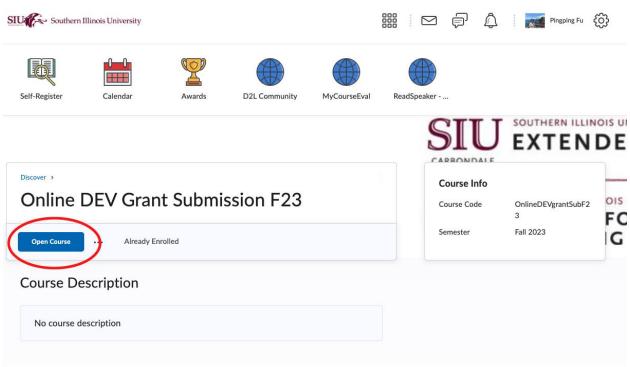

### **Access Self-enrolled D2L Open Course**

1. From D2L homepage, scroll down to **My Courses** section in the bottom right corner. Click on **Fall 2023** selector.

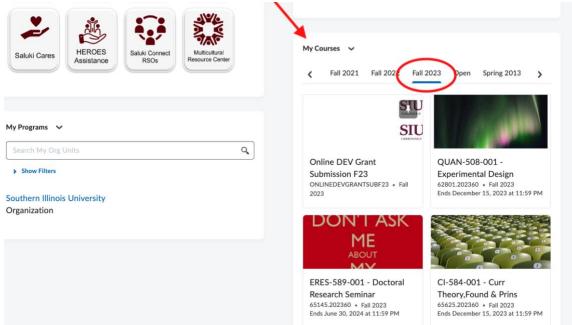

2. Select **Online DEV Grant Submissions F23** for access. If needed, click on **View All Courses** to access the target course.

| Saluki Caros HEROES Saluki Connect Multi | cultural<br>ce Center | My Courses 🐱                                               |                                                               |
|------------------------------------------|-----------------------|------------------------------------------------------------|---------------------------------------------------------------|
|                                          |                       | K Fall 2021 Fall 2022 Fall                                 | 2023 Open Spring 2013                                         |
|                                          |                       | STU                                                        |                                                               |
| My Programs 🗸                            |                       | SIU                                                        |                                                               |
| Search My Org Units                      | ٩                     |                                                            |                                                               |
| Show Filters                             |                       | Online DEV Grant<br>Submission F23                         | QUAN-508-001 -<br>Experimental Design                         |
| Southern Illinois University             |                       | ONLINEDEVGRANTSUBF23 • Fall<br>2023                        | 62801.202360 • Fall 2023<br>Ends December 15, 2023 at 11:59 F |
| Organization                             |                       |                                                            |                                                               |
|                                          |                       | DONTASK                                                    |                                                               |
|                                          |                       | ME                                                         |                                                               |
|                                          |                       | MV                                                         |                                                               |
|                                          |                       | ERES-589-001 - Doctoral<br>Research Seminar                | CI-584-001 - Curr<br>Theory,Found & Prins                     |
|                                          |                       | 65145.202360 • Fall 2023<br>Ends June 30, 2024 at 11:59 PM | 65625.202360 • Fall 2023<br>Ends December 15, 2023 at 11:59 F |
|                                          |                       |                                                            |                                                               |
|                                          |                       |                                                            |                                                               |
|                                          |                       | Listing University Carbondale                              |                                                               |
|                                          |                       |                                                            |                                                               |
|                                          |                       | Graduate Student Resources<br>GSOS.202360 • Fall 2023      |                                                               |
|                                          |                       | 5303.202300 • TBI 2023                                     |                                                               |
| -                                        |                       | View All Courses (5)                                       |                                                               |

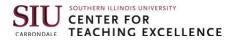

### Submit a Grant Application for an Individual Course

1. After entering the Online DEV Grant Submission F23 course, read the Welcome message and then click on **Submit App**.

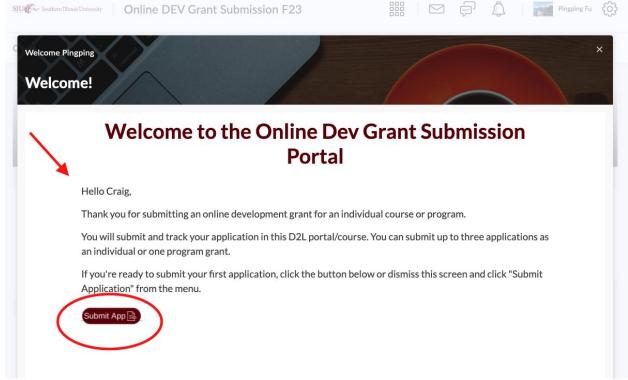

2. On this page, click on **Instructions (Single course)** to read the instructions on the right for individual course application.

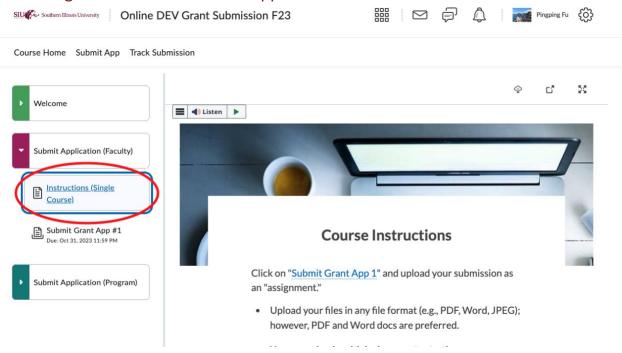

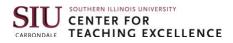

3. After reading the instructions, click on **Submit Grant APP #1** below Instructions in the folder and then click on **Go to Assignment**.

| STUR Southern Illinois University Online DEV Grant Submission F23 | 🏭 🖂 🗊 🛱 Ingping Fu 🔅                                   |
|-------------------------------------------------------------------|--------------------------------------------------------|
| Course Home Submit App Track Submission                           |                                                        |
| ▶ Welcome                                                         |                                                        |
| Submit Application (Faculty)                                      |                                                        |
| Instructions (Single<br>Course)                                   |                                                        |
| ▶ Submit Application (Program)                                    | Ssignment in the Assignments tool.<br>Go to Assignment |

 Click on Add a File to upload your application. Additional message can be entered into the text editor below. Submit Grant App #1

| ■   ■                                                                                                    |    |
|----------------------------------------------------------------------------------------------------|----|
| ▼ Hide Assignment Information                                                                                                    |    |
| Instructions                                                                                                    |    |
| Upload all required items. See instructions on Extended Campus's Resources page for more information.                                                                                                    |    |
| Due on Oct 31, 2023 11:59 PM                                                                                                    |    |
| Submit Assignment                                                                                                    |    |
| Files to submit *                                                                                                    |    |
| (0) file(s) to submit                                                                                                    |    |
| After uploading, you must click Submit to complete the submission.                                                                                                    |    |
| Add a File Record Audio Record Video                                                                                                    |    |
|                                                                                                    |    |
|                                                                                                    |    |
| Comments                                                                                                    |    |
| Paragraph $\vee$ $B$ $I$ $\downarrow$ $A_f$ $\equiv$ $\equiv$ $a_{ii}$ $a_{ii}$ $a_{ii}$ $E$ $a_{ii}$ $a_{ii}$ $a_{iii}$ $a_{ii}$ $a_{ii}$ </td <td>ŝ.</td> | ŝ. |
| 7 🗣 🞬 🖻 🖉 🖯 C                                                                                                    |    |
|                                                                                                    |    |
|                                                                                                    |    |
|                                                                                                    | ,  |
|                                                                                                    | h. |

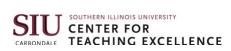

📕 📣 Listen 🕨

▼ Hide Assignment Information

### Finally, click on Submit in the bottom left corner. Submit Grant App #1

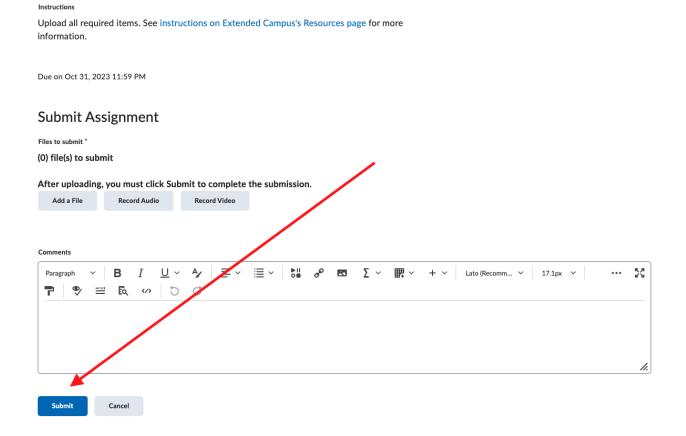

 Now you have successfully submitted your application. You may get an email confirmation. Click on **Done** if you want to close the page. Click on **Upload More Files** if you want to upload additional files.

File submission successful

Submission ID 4123911 Submission(s) SAS Syntax and Output for Assignment 3.pdf (744.13 KB) Comments Assignment Submit Grant App #1 Submission Date Sep 15, 2023 10:15 AM Submitted By **Pingping Fu** Total File Size 744.13 KB Email Status **Confirmation Email Sent Successfully** Instructions Upload all required items. See instructions on Extended Campy's's Resources page for more information. View History Upload More Files Done

# Submit an Application for a Program

1. After entering Online DEV Grant Submission F23, click on **Submit App** in the navbar.

| SILVER Southern Illinois University Online DEV Grant Submission F23 | 📰 🖂 🗊 🛱 Pingping Fu 🖧                                                        | 3 |
|---------------------------------------------------------------------|------------------------------------------------------------------------------|---|
| Course Home Submit App Track Submission                             |                                                                              |   |
|                                                                     | CARBONDALE                                                                   |   |
| Online DEV Grant Submission F23                                     | CARBONDALE SOUTHERN ILLINOIS UNIVERSITY<br>CENTER FOR<br>TEACHING EXCELLENCE |   |
| Welcome Window Widget 🗸 🗸                                           | Announcements 🗸                                                              |   |
| Relaunch the Welcome Window to review the information.              | There are no announcements to display.                                       |   |
| Relaunch the Welcome Window                                         | Show All Announcements                                                       |   |
|                                                                     |                                                                              |   |
| Content Browser 🗸                                                   |                                                                              |   |
| Bookmarks 🛃 Recently Visited                                        |                                                                              |   |
| C Welcome                                                           | >                                                                            |   |
| Submit Application (Faculty)                                        | >                                                                            |   |

2. Click on **Submit Application (Program)** folder.

| Course Home Submit App Track Submission             |                              |   |
|-----------------------------------------------------|------------------------------|---|
| ▶ Welcome                                           |                              | φ |
| Submit Application (Faculty)                        |                              |   |
| Instructions (Single<br>Course)                     | Submit Application (Faculty) |   |
| E Submit Grant App #1<br>Due: Oct 31, 2023 11:59 PM |                              |   |
| E Submit Grant App #2<br>Due: Oct 31, 2023 11:59 PM |                              |   |
| Submit Application (Program)                        |                              |   |

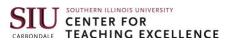

4.

Bubmit Program Grant Due: Oct 31, 2023 11:59 PM

# 3. Click on **Program Grant Instructions** to read the instructions on the right

| SILVER: Southern Illinois University Online DEV Gra                         | ant Submission F23                               | ine instructions on t<br>iii i ⊠ ∮ ậ                                            | ne rignt.                                                                                                    |
|-----------------------------------------------------------------------------|--------------------------------------------------|---------------------------------------------------------------------------------|----------------------------------------------------------------------------------------------------|
| Course Home Submit App Track Submission                                     |                                                  |                                                                                 |                                                                                                    |
| ▶ Welcome                                                                   |                                                  |                                                                                 | Ф С X                                                                                                    |
| Submit Application (Faculty)                                                | Program Gra                                      | ant Submission Instruct                                                         | ions                                                                                                    |
| Submit Application (Program)                                                | Click on " <u>Submit Pro</u><br>an "assignment." | gram Grant" and upload the submis                                               | ssion as                                                                                                    |
| Program Grant<br>Instructions                                               |                                                  | ny file format (e.g., PDF, Word, JPEC<br>nd Word docs are preferred.            | 3);                                                                                                    |
| Submit Program Grant<br>Due: Oct 31, 2023 11:59 PM                          |                                                  | multiple documents at a time. You c<br>ve folder if you prefer. Place this in t |                                                                                                    |
| Click on Submit Program (<br>SUL Southern Illinois University Online DEV Gr | Grant and click on (                             | Go to Assignment.                                                               | المعند المعند المعند المعند المعند المعند المعند المعند المعند المعند المعند المعند المعند المعند المعند المعند |
| Course Home Submit App Track Submission                                     | 1                                                |                                                                                 |                                                                                                    |
| ▶ Welcome                                                                   |                                                  |                                                                                 |                                                                                                    |
| Submit Application (Faculty)                                                |                                                  |                                                                                 |                                                                                                    |
| Submit Application (Program)                                                |                                                  |                                                                                 |                                                                                                    |
| Program Grant                                                               |                                                  |                                                                                 |                                                                                                    |

View the assignment in the Assignments tool.

2 Go to Assignment

## Click on Add a File to upload your application. Additional message can be entered into the text editor below. Assignments > Submit Program Grant

### Submit Program Grant

| E d Listen                                                                                                    |
|----------------------------------------------------------------------------------------------------|
| ▼ Hide Assignment Information                                                                                                    |
| Instructions                                                                                                    |
| Upload all required items. See instructions for more information.                                                                                                    |
| Due on Oct 31, 2023 11:59 PM                                                                                                    |
| Submit Assignment                                                                                                    |
| Files to submit "                                                                                                    |
| (0) file(s) to submit                                                                                                    |
|                                                                                                    |
| After unloading, you must click Submit to complete the submission.                                                                                                    |
| Adu a File Recold Adulo Recold Video                                                                                                    |
|                                                                                                    |
| Comments                                                                                                    |
| Paragraph $\vee$ $\mathbf{B}$ $\mathbf{U}$ $\mathbf{A}_{\mathcal{F}}$ $\equiv$ $\mathbf{E}$ $\mathbf{E}$ </td |
| ₽ ♥ == & ∞ 5 C                                                                                                    |
|                                                                                                    |
|                                                                                                    |
|                                                                                                    |

#### 6. Click on **Submit** in the bottom left corner.

#### Submit Assignment

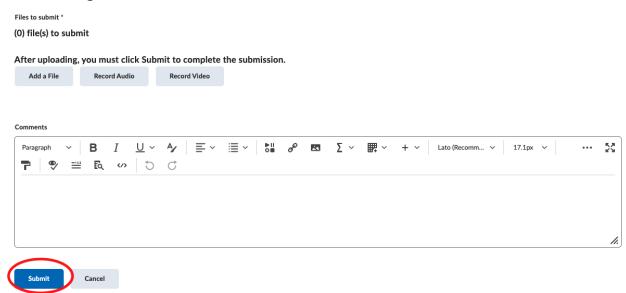

50

 Now you have successfully submitted your application. You may receive an email notification. Click on **Done** if you want to close the page. Click on **Upload More Files** if you want to submit additional documents.

File submission successful

Submission ID 4123911 Submission(s) SAS Syntax and Output for Assignment 3.pdf (744.13 KB) Comments Assignment Submit Grant App #1 Submission Date Sep 15, 2023 10:15 AM Submitted By **Pingping Fu** Total File Size 744.13 KB Email Status **Confirmation Email Sent Successfully** Instructions Upload all required items. See instructions on Extended Campy's's Resources page for more information. View History Upload More Files Done